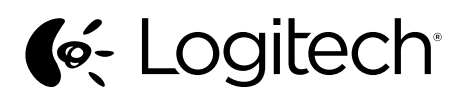

Setup Guide Guide d'installation Logitech® Washable Keyboard K310

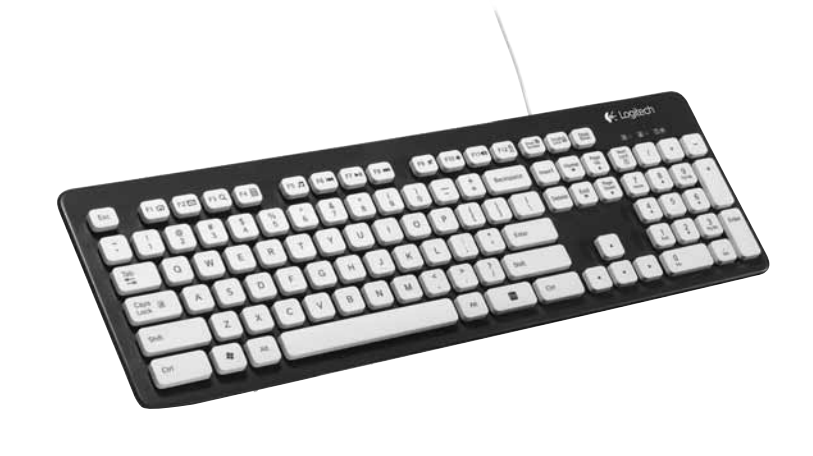

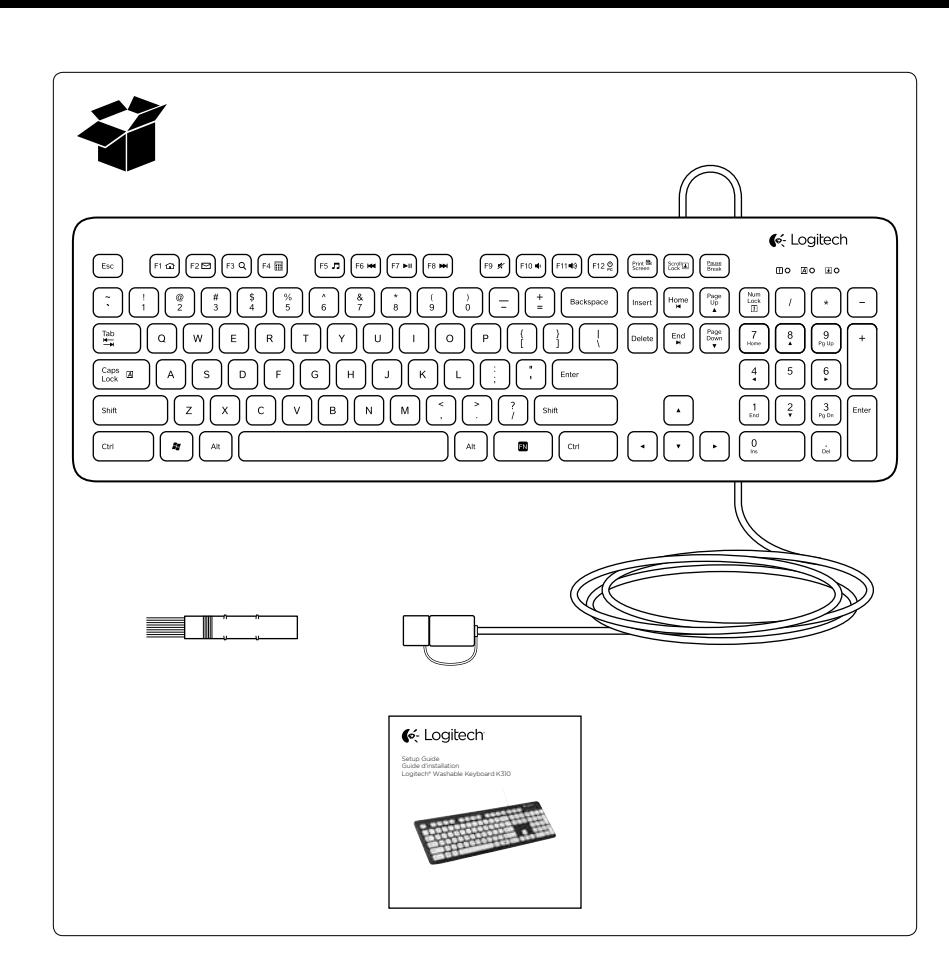

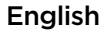

## Visit Product Central

There's more information and support online for your product. Take a moment to visit Product Central to learn more about your new keyboard. Browse online articles for setup help, usage tips, or information about additional features. If your keyboard have optional software, learn about its benefits and how it can help you customize your product.

Connect with other users in our Community Forums to get advice, ask questions, and share solutions.

At Product Central, you'll find a wide selection of content:

- **Tutorials**
- Troubleshooting
- Support community Software downloads
- Online documentation
- Warranty information
- Spare parts (when available)

## Go to www.logitech.com/support/K310

Français

# Pages Produits

Des informations et une assistance supplémentaires sont disponibles en ligne pour votre produit. Prenez le temps de visiter les pages Produits pour en savoir plus sur votre nouveau clavier.

Parcourez les articles en ligne pour obtenir de l'aide en matière de configuration, des conseils d'utilisation ou des informations sur les fonctions supplémentaires. Si le clavier dispose d'un logiciel en option, prenez le temps de découvrir les avantages et possibilités que celuici vous offre pour personnaliser votre produit.

Connectez-vous avec d'autres utilisateurs sur nos forums communautaires pour demander des conseils, poser des questions et partager des solutions.

Dans les pages Produits, vous trouverez un large éventail de contenu: • Didacticiels

- **Dépannage**
- Communauté d'entraide
- Logiciels à télécharger
- Documentation en ligne
- Informations sur la garantie • Pièces de rechange (si disponibles)

Accédez au site www.logitech.com/support/ K310

#### Español

Visita a Central de productos Encontrarás más información y asistencia en línea para tu producto. Dedica un momento a visitar Central de productos para averiguar más sobre tu nuevo teclado. Lee artículos en línea y encuentra información

y ayuda sobre configuración, consejos de uso y funciones adicionales. Si tu teclado tiene software adicional, descubre sus ventajas y cómo puede ayudarte a personalizar tu producto.

Ponte en contacto con otros usuarios en nuestros Foros de comunidad para obtener consejos, realizar preguntas y compartir soluciones.

En Central de productos, encontrarás una amplia selección de contenido:

- Ejercicios de aprendizaje
- Resolución de problemas
- Comunidad de asistencia Descargas de software
- • Documentación en línea
- Información de garantía
- Piezas de repuesto
- (cuando estén disponibles)

## Ve a www.logitech.com/support/K310

## Português

Visitar a Central de Produtos Mais informações e suporte estão disponíveis on-line para o produto. Reserve um momento para visitar a Central de Produtos e saber mais sobre o novo teclado.

Procure artigos on-line para obter ajuda de configuração, dicas de uso ou informações sobre recursos adicionais. Se o teclado tiver software opcional, saiba quais são seus benefícios e como ele pode ajudar você a personalizar o produto. Comunique-se com outros usuários em nossos fóruns da comunidade para obter conselhos, fazer perguntas e compartilhar soluções.

Na Central de Produtos, você irá encontrar uma variada seleção de conteúdo: **Tutoriais** 

- Solução de problemas
- Comunidade de suporte
- Downloads de software
- Documentação on-line
- Informações sobre garantia Peças de reposição (quando disponíveis)

Visite www.logitech.com/support/K310

# USB

# English

- Set up your product
- 1. Turn on your computer.
- 2. Connect the keyboard to a USB port.

# Français

- Installation du produit
- 1. Mettez l'ordinateur sous tension.
- 2. Connectez le clavier à un port USB.

# Español

- Configuración del producto
- 1. Enciende la computadora. 2. Conecta el teclado a un puerto USB.
- 

# **Português**

- Configurar o produto 1. Ligue o computador. 2. Conecte o teclado a uma porta USB.
- 

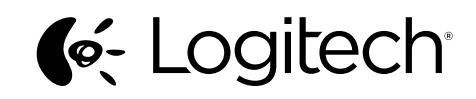

www.logitech.com

© 2012 Logitech. All rights reserved. Logitech, the Logitech logo, and other Logitech marks are owned by Logitech and may<br>be registered. All other trademarks are the property of their respective owners. Logitech assumes no errors that may appear in this manual. Information contained herein is subject to change without notice.

© 2012 Logitech. Tous droits réservés. Logitech, le logo Logitech et les autres marques Logitech sont la propriété exclusive de Logitech et sont susceptibles d'être des marques déposées. Toutes les autres marques sont la propriété exclusive de leurs détenteurs respectifs. Logitech décline toute responsabilité en cas d'erreurs dans ce manuel. Les informations<br>énoncées dans le présent document peuvent faire l'objet de modifications sans avis préalable.

620-004131.003

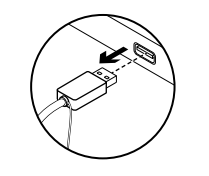

# English

Care for your product Your keyboard is hand washable: 1. Disconnect keyboard.

- 2. Attach USB cap.
- 3. Wash using dish washing liquid and keyboard brush. Rinse thoroughly to remove all dish
- washing liquid: Water should be less than 50° C (120° F)
- and no deeper than 30 cm (11 inches). Don't submerge cable. Don't use a dishwasher.
- Don't use abrasives, alcohol, solvents, or detergents.
- 4. Dry at room temperature:
- Wipe with clean towel. Air dry overnight (8 hours).
- • Don't use a hot-air drier.
- 5. Reconnect keyboard.

### Recommendation: let the keyboard dry 8 hours

before reconnecting it. Note: the holes on the back of the keyboard have been designed for easier and faster drying.

Warning: do not plug a wet cable into your computer.

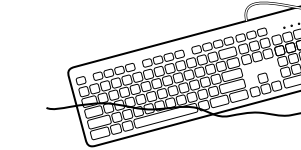

# Français

Entretien du produit Vous pouvez nettoyer votre clavier à la main: 1. Déconnectez le clavier.

- 2. Fixez le capuchon sur le câble USB.
- 3. Nettoyez le clavier avec du liquide vaisselle et la brosse prévue à cet effet. Rincez soigneusement pour éliminer toute trace de liquide vaisselle:
- L'eau ne doit pas dépasser une température de 50° C et une profondeur de 30 cm.
- N'immergez pas le câble. N'utilisez pas de lave-vaisselle. N'utilisez pas d'abrasifs, d'alcool, de solvants
- ou de détergents.
- 4. Laissez sécher à température ambiante: • Essuyez avec une serviette propre. • Laissez sécher à l'air libre pendant huit heures.
- N'utilisez pas de dispositif de séchage à air chaud.
- 5. Reconnectez le clavier.

Recommandation: laissez sécher le clavier pendant 8 heures avant de le reconnecter. Remarque: les trous à l'arrière du clavier sont conçus pour faciliter et accélérer le séchage. Avertissement: veillez à ne pas connecter un câble humide à l'ordinateur.

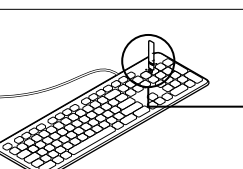

Español

Cuidado del producto Tu teclado se puede lavar a mano: 1. Desconecta el teclado. 2. Acopla la tapa USB.

el jabón para platos:

(8 horas).

a la computadora.

antes de volver a conectarlo.

• No sumerjas el cable. No uses un lavavajillas.

• No uses un secador de pelo. 5. Vuelve a conectar el teclado.

3. Lava con jabón para platos y el cepillo para teclado. Enjuaga a fondo para eliminar todo

> El agua debe estar a menos de 50° C y no ser más profunda de 30 cm.

No uses materiales abrasivos, alcohol, disolventes ni detergentes fuertes. 4. Sécalo a temperatura ambiente: Limpia con una toalla limpia. Déjalo secar al aire durante la noche

Consejo:: deja secar el teclado durante ocho horas

Nota: los orificios en la parte posterior del teclado se han diseñado para facilitar y acelerar el secado. Advertencia: no conectes un cable mojado

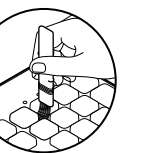

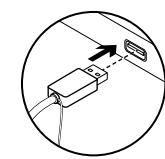

## Português

- Cuidados com o produto
- O teclado pode ser lavado a mão:
- 1. Desconecte o teclado.
- 2. Anexe a tampa USB.
- 3. Lave usando líquido para lavar prato e a escova do teclado. Enxague completamente para remover todo o detergente:
	- • A água deve estar abaixo de 50° C e não mais profunda do que 30 cm (11 polegadas).
- Não submerja o cabo.
- Não use uma máquina de lavar louça. Não use abrasivos, álcool, solventes ou detergentes.
- 4. Deixe secar em temperatura ambiente. Enxugue com uma toalha limpa.
- Deixe secando de um dia para o outro (oito horas).
- Não use um secador de ar quente. 5. Reconecte o teclado

# Recomendação: deixe o teclado secar

por oito horas antes de conectá-lo.

Observação: os orifícios na parte traseira do teclado foram concebidos para acelerar

e facilitar a secagem. Aviso: não conecte um cabo molhado

ao computador.

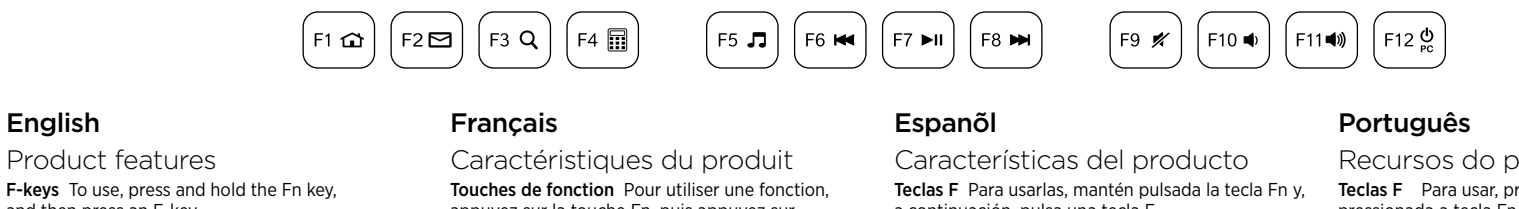

### and then press an F-key.  $Fn + F1 =$  Home  $Fn + F2 =$  Launch Email  $Fn + F3 =$  Search Fn + F4 = Calculator Fn + F5 = Launch Media Player Fn + F6 = Previous Track  $Fn + F7 = Play/Pause$ Fn + F8 = Next Track

- $Fn + F9 = Mute$ Fn + F10 = Volume down
- $Fn + F11 = Volume up$ Fn + F12 = PC Sleep

appuyez sur la touche Fn, puis appuyez sur une touche de fonction.

- Fn + F1 = Accueil
- Fn + F2 = Démarrage de la messagerie électronique
- Fn + F3 = Recherche
- Fn + F4 = Calculatrice
- Fn + F5 = Démarrage du lecteur multimédia
- Fn + F6 = Piste précédente
- Fn + F7 = Lecture/Pause
- Fn + F8 = Piste suivante
- Fn + F9 = Sourdine
- $Fn + F10 = Volume -$

Español

Português

- $Fn + F11 =$  Volume +
- Fn + F12 = Mode veille du PC

Resolución de problemas

Conecta el receptor directamente a la computadora, no utilices un concentrador USB. Si el teclado sigue sin funcionar, reinicia la computadora.

Solução de problemas O teclado não funciona • Verifique a conexão do cabo USB. • Use outra porta USB.

Conecte diretamente ao computador e não use um concentrador USB. Se o teclado ainda não funcionar reinicie o computador.

Comprueba la conexión del cable USB.

El teclado no funciona

Usa otro puerto USB.

a continuación, pulsa una tecla F.

#### $Fn + F1 = Inicio$ Fn + F2 = Iniciar correo electrónico

- $Fn + F3 =$  Buscar
- Fn + F4 = Calculadora
- Fn + F5 = Iniciar reproductor de medios
- Fn + F6 = Pista anterior

Argentina +00800-555-3284 Brasil +0 800-891-4173 Canada +1 866-934-5644 Chile 1230 020 5484

- Fn + F7 = Reproducir/Pausa
- Fn + F8 = Pista siguiente Fn + F9 = Silencio
- Fn + F10 = Bajar volumen
- Fn + F11 = Subir volumen
- Fn + F12 = Suspensión de PC

Recursos do produto Teclas F Para usar, pressione e mantenha pressionada a tecla Fn e, em seguida, pressione uma tecla F.

- $Fn + F1 =$  Home
- Fn + F2 = Iniciar e-mail  $Fn + F3 = Pesquisar$
- Fn + F4 = Calculadora
- Fn + F5 = Iniciar Media Player
- Fn + F6 = Faixa anterior
- Fn + F7 = Reproduzir/Pausar
- Fn + F8 = Próxima faixa
- Fn + F9 = Sem áudio

Colombia 01-800-913-6668 Latin America +1800-578-9619 Mexico 01.800.800.4500 United States +1 646-454-3200

- Fn + F10 = Menos volume
- Fn + F11 = Mais volume
- Fn + F12 = Dormir

www.logitech.com/support/K310

www.logitech.com/ithink What do you think? Please take a minute to tell us. Thank you for purchasing our product.

Qu'en pensez-vous? Prenez quelques minutes pour nous faire part de vos commentaires. Nous vous remercions d'avoir acheté notre produit.

¿Cuál es su opinión? Nos gustaría conocerla, si puedes dedicarnos un minuto. Te agradecemos la adquisición de nuestro producto.

> O que acha? Reserve um momento para nos informar. Obrigado por adquirir nosso produto.

English

# Troubleshooting

- Keyboard does not work
- Check the USB cable connection.
- Use another USB port.
- Connect directly to the computer and don't use a USB hub.
- If the keyboard still doesn't work, please restart your computer.

## **Francais**

Dépannage

Le clavier ne fonctionne pas Vérifiez la connexion du câble USB.

Utilisez un autre port USB. Connectez le dispositif directement à l'ordinateur sans utiliser de hub USB. Si le problème persiste. redémarrez l'ordinateur.